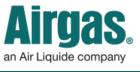

Airgas.com User Guide

## Find safety data easily with Airgas.com!

At Airgas we have made it simple to find Safety Data Sheets on Airgas.com.

**Do I need to be registered or logged** *in to find Safety Data Sheets?* No, you do not need to be registered or logged in to view Safety Data Sheets on Airgas.com

What if the product name is not found? Please look up the product using our search function and get the Airgas Part number from the Product page.

**Do I have to select the product type?** No, it is optional for you to select the product type.

*Can I browse Safety Data Sheets?* Yes, just click on the product type on the left and you can sort by name, type or id.

**Can I save/ download Safety Data Sheets?** Yes, when the new internet window is launched with the PDF document, click on 'Save As' and enter the location you wish to download the SDS to.

Are SDS sheets available elsewhere on the site? Yes, they are available on the Product Details screen. Just navigate to the product and the SDS link is beneath the part number.

What if I can't find a SDS? Please email sds.msds@airgas.com

## How to find Safety Data Sheets:

- Go to Airgas.com
- Click on the 'SDS Search' link at the top right of the page.
- Select the type of SDS you wish to view: Pure Gases, Mixed Gases or Hard Goods
- Enter either the SDS number, Product name, Chemical Abbreviation or Airgas part number in the search box
- Click the magnifying glass or press enter
- A table of results will be show, click on 'View' to view the specific SDS
- The SDS will launch as a PDF in a new window

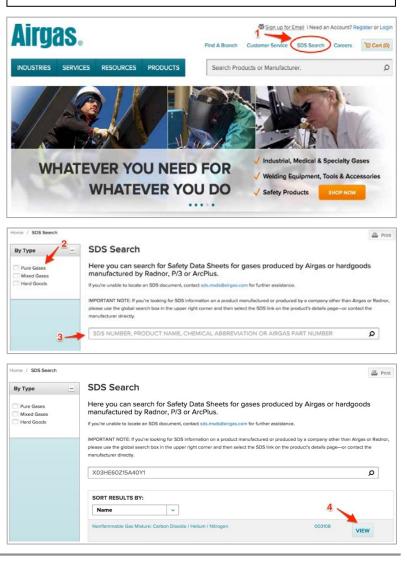